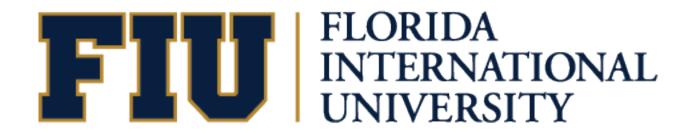

# **Office of the Controller**

**Quality Assurance Services** 

**Cash Collection Points** 

**eForms User Guide** 

### TABLE OF CONTENTS

| Cash Collection Points eForms |
|-------------------------------|
| Custodian's Access Request4   |
| Role Assignment Form          |
| CCP Employee Form             |
| Supervisor Review             |
| Cash Collection Point Form11  |
| Budget Manager Review         |
| CCP Modification Form         |
| CCP Closure                   |
| Change of Custodian           |
| Contact Information           |

# Cash Collection Points eForms

This guide provides the steps to complete the Cash Collection Points (CCP) eForms used to request authorization for cash collections.

See the Cash Controls Policy 1110.010 and CCP Standard Operating Procedures for complete CCP information and guidance.

From the PS Financials homepage go to the Employee Self Service dropdown menu and select the Cash Collection Point option.

| FI           | U    |                           |                              | ራ         | <b>↓</b> ~ ≡ |
|--------------|------|---------------------------|------------------------------|-----------|--------------|
|              | Cast | n Collection Point -      |                              |           | < 3 of 4 >   |
|              |      |                           | ne Notices                   | Approvals | 0            |
|              |      | Cash Collection Point App | Cash Collection Employee App |           |              |
| ()           |      |                           |                              |           |              |
| $\heartsuit$ |      |                           |                              |           |              |

Cash Collection Point Homepage

### Custodian's Access Request

The employee that has been designated as the Custodian for their location must request access to the Custodian role by contacting QAS. Send an email request, ensuring to copy the employee's Supervisor, to QAS@fiu.edu.

Once this is approved the employee will be notified that they have access to the Custodian role.

The Custodian's CCP Homepage will now have a new tile called Role Assignment.

| FI           | U    |                    |                           | ଜ 🜲 🗸 ≡                      |
|--------------|------|--------------------|---------------------------|------------------------------|
|              | Casi | Collection Point - |                           | < 3 of 4 >                   |
|              |      | Hon                | ne Notices                | Approvals                    |
|              |      |                    |                           |                              |
|              |      |                    |                           | 0                            |
|              |      | Role Assignment    | Cash Collection Point App | Cash Collection Employee App |
| ()           |      | FIU                |                           |                              |
| $\heartsuit$ |      |                    |                           |                              |
|              |      |                    |                           |                              |

Custodian's CCP Homepage with the Role Assignment tile.

### **Role Assignment Form**

The Custodian will assign the CCP roles (Collector, Depositor and Reconciler) to the employees that will be part of the collection process for their location via the Role Assignment form.

Go to the CCP Homepage via the Role Assignment tile> click the button Create New Application> fill out the form > click Submit.

NOTE: Instructions and other helpful information are provided in red font throughout the guide.

| Kole Assignment         Role Assignment                                                                                                    | ŵ <b>~</b> ≡                                                    |  |  |  |  |  |  |  |  |  |  |
|----------------------------------------------------------------------------------------------------|-----------------------------------------------------------------|--|--|--|--|--|--|--|--|--|--|
| Role Assignment Prior to completing this application, the Segregation of Duties section of the CCP Standard Operating Procedures must be read to ensure proper assignment of employee roles. Save Submit General Information |                                                                 |  |  |  |  |  |  |  |  |  |  |
| Click the link to read the SOD<br>section in the CCP Procedures.<br>Role Request ID NEXT<br>Requested Date 05/23/2023<br>Custodian ID                                                                                        | Click the Save button to keep<br>data entered and submit later. |  |  |  |  |  |  |  |  |  |  |
| Status     Initial       Enter a reason     If the Custodian will       for the request.     Reason                                                                                                    |                                                                 |  |  |  |  |  |  |  |  |  |  |
| Roles       Click to add more employee rows below.       The Custodian role and information will autopopulate the first time.       Enter optional comments.                                                                 | Click to view roles<br>an employee may<br>be assigned already.  |  |  |  |  |  |  |  |  |  |  |
| □ *Empl ID ◇ First Name ◇ Last Name ◇ *Role ◇ Comment ◇                                                                                                    | View other roles                                                |  |  |  |  |  |  |  |  |  |  |
| Enter PIDs.                                                                                                    |                                                                 |  |  |  |  |  |  |  |  |  |  |
| Select Roles from the                                                                                                    |                                                                 |  |  |  |  |  |  |  |  |  |  |
| drop-down menu.                                                                                                    |                                                                 |  |  |  |  |  |  |  |  |  |  |

### **CCP Employee Form**

Employees, including the Custodian, who have been assigned roles will be notified via email with information and a link to their Cash Collection Point Employee application.

The form can also be found via the CCP Homepage> Cash Collection Employee App tile> click the Initiated menu.

| Cash Collection Point | ζ Cash Collection Point Cash |            |                        | ash Collection Employee App            |               |                                                                                                    | ŵ | ~      | ≡ |
|-----------------------|------------------------------|------------|------------------------|----------------------------------------|---------------|----------------------------------------------------------------------------------------------------|---|--------|---|
| Initiated             | 1                            | Applicatio | ns Initiated           | Click on the row<br>to start the form. |               | The Cancel button is available in case<br>the role was assigned by mistake or<br>needs to be canceled for any reason |   |        |   |
| Pending Review        | 0                            | <b>0</b>   | 050 5 ID A             |                                        |               |                                                                                                    |   |        |   |
| Pending Approval      | 0                            | Status ◇   | CEP Form ID $\diamond$ | Role Request ID ◇                      | Modified User | ♦ DateTime ♦ 05/25/2023 2:47PM                                                                                       |   | Cancel |   |
| Approved              | 0                            |            |                        |                                        |               |                                                                                                    |   |        |   |
| Denied                | 0                            |            |                        | h application is                       |               |                                                                                                    |   |        |   |
| Canceled              | 0                            |            | assi                   | gned a form #.                         |               |                                                                                                    |   |        |   |
| View All              | 1                            |            | This menu shows the    | e                                      |               |                                                                                                    |   |        |   |
| Status                | 0                            | ~          | status of the applica  |                                        |               |                                                                                                    |   |        |   |

If the Cancel button is selected, a pop-up will appear to confirm the cancelation.

If Yes is selected, the application will be moved to the Canceled menu and no longer be available for submission.

| Do you want to continue the cancel process for the CEP0000006? |     |    |   |  |  |  |  |
|----------------------------------------------------------------|-----|----|---|--|--|--|--|
|                                                                | Yes | No | ] |  |  |  |  |

#### Step 1 of 3: Reason for Expanded Background Check

In this step the employee will select a reason for their application.

| × Exit               | Exit Cash Collection Employee Application         |                                                                                                    |                                                     |                                     |  |  |  |  |
|----------------------|---------------------------------------------------|----------------------------------------------------------------------------------------------------|-----------------------------------------------------|-------------------------------------|--|--|--|--|
| CEP For              | m ID CEP0000001                                   |                                                                                                    | Click "Save Answers", this page will not auto save. |                                     |  |  |  |  |
| 1 <b>)</b> Ba        | eason for Expanded<br>ackground Check<br>Progress | Step 1 of 3: Reason for Expanded Background Check<br>Employees with job responsibilities that include handling of cash/checks/cash equivalents and/or a<br>Expanded Background Check. | , ,                                                 | Save Answers<br>ard data require an |  |  |  |  |
| <ul> <li></li> </ul> | tatement of Understanding<br>ot Started           | *1. Please select reason for Background Check: O New Job Responsibilities Select an answer.                                                                                           |                                                     |                                     |  |  |  |  |
| J J                  | ummary<br>ot Started                              | <ul> <li>Existing Job Responsibilities</li> </ul>                                                                                                    |                                                     |                                     |  |  |  |  |

#### Step 2 of 3: Statement of Understanding

In this step the employee will attest to the requirements and responsibilities while carrying out their CCP role.

| X Exit                                  | Cash Collection Employee Application                                                                                                    |                   |  |  |  |  |  |  |  |
|-----------------------------------------|----------------------------------------------------------------------------------------------------|-------------------|--|--|--|--|--|--|--|
| CEP Form ID CEP0000001                  | Read the statements and check all boxes. Click "Save Answers", thi                                                                      | Previous Next >   |  |  |  |  |  |  |  |
| Reason for Expanded<br>Background Check | Step 2 of 3: Statement of Understanding page will not auto save.                                                                        |                   |  |  |  |  |  |  |  |
| Complete                                | *1. As the Cash Collection Point Employee, I acknowledge (All boxes are required)                                                       |                   |  |  |  |  |  |  |  |
| Statement of Understanding              | □ I have read, understand, and will adhere to the University's Cash Control Policy 1110.010.                                            |                   |  |  |  |  |  |  |  |
| Visited                                 | □ I have read, understand, and will adhere to the Cash Collection Point Standard Operating Procedures.                                  |                   |  |  |  |  |  |  |  |
| 3 Summary                               | □ I have read, understand, and will adhere to the FIU Records Policy 150.110 and maintain accurate supporting documentation of e        | each transaction. |  |  |  |  |  |  |  |
| Not Started                             | I will complete the required trainings and any further trainings deemed necessary by the Quality Assurance Services department.         |                   |  |  |  |  |  |  |  |
|                                         | I understand failure to comply with the University's Cash Control Policy may result in the closure of my Department's Cash Collection P |                   |  |  |  |  |  |  |  |

#### Step 3 of 3: Summary

The purpose of this final step is to review and verify the accuracy of the information entered in previous steps before submitting.

| × Exit                                              | Cash Collection Employee Application                                                                                                   | ~                       |  |  |  |  |  |
|-----------------------------------------------------|----------------------------------------------------------------------------------------------------|-------------------------|--|--|--|--|--|
| CEP Form ID CEP0000001                              |                                                                                                    | Previous                |  |  |  |  |  |
| Reason for Expanded<br>Background Check<br>Complete | Step 3 of 3: Summary Please review the information of the Cash Collection Employee Application CEP0000001 and submit it for processing | Submit for Processing   |  |  |  |  |  |
| 2 Statement of Understanding<br>Visited             | ✓ General Information                                                                                                    | Click to submit.        |  |  |  |  |  |
| 3 Summary<br>Visited                                | Visited Approval Status Initial                                                                                                    |                         |  |  |  |  |  |
|                                                     | Empl ID Enter optional comment.                                                                                                    |                         |  |  |  |  |  |
|                                                     | Roles     In this example, the employee has dual     roles as Custodian and Reconciler.                                                |                         |  |  |  |  |  |
|                                                     | Role         Approval Status         Comment         Created By         Created Date         Modified By                               | 2 rows<br>Modified Date |  |  |  |  |  |
|                                                     | 1 Custodian     Initial                                                                                                    | 05/23/23 12:17PM        |  |  |  |  |  |
|                                                     | 2 Reconciler Initial 05/23/23 12:17PM                                                                                                  | 05/23/23 12:17PM        |  |  |  |  |  |

#### The Supervisor may Approve, Deny or Pushback the Application

The Supervisor will be notified via email to review the application. An email link will route to the pending form, or they can navigate to the form. Go to the CCP Homepage> Approvals tile> select the corresponding application and review.

| < | Cash Collection Point       | Pending Approvals                                                                                         | ৫ 🔺 ∽ ≡                         |
|---|-----------------------------|----------------------------------------------------------------------------------------------------|---------------------------------|
|   | View By Type 🗸              | All Click on the row                                                                                      |                                 |
|   | ) All 1                     | to open the form.                                                                                         |                                 |
| × | Cash Collection Point Emp 1 | Cash Collection Point Emp App       CEP0000001 / Custodian / Reconciler /         Status Pending Approval | 1 row<br>Routed<br>05/23/2023 > |

| Pending Approvals                    |                        |                      | (                 | Cash Collection Point                                    | Етр Арр          |                         | ۲                                                   | ծ 🙏 ∽ ≡       |  |
|--------------------------------------|------------------------|----------------------|-------------------|----------------------------------------------------------|------------------|-------------------------|-----------------------------------------------------|---------------|--|
| CEP Form ID CEP00                    | 00001                  |                      |                   |                                                          |                  |                         |                                                     |               |  |
| Status Pending Appro                 | oval                   |                      |                   |                                                          |                  |                         | Approve                                             | Deny Pushback |  |
| Header is pending                    | your approv            | al                   |                   |                                                          |                  |                         | · / _ /                                             |               |  |
| General Informatio                   | n                      |                      |                   |                                                          |                  |                         | Select an action for the a See page 10 for addition |               |  |
| C                                    | CEP Form ID CEP0000001 |                      |                   |                                                          |                  |                         |                                                     |               |  |
|                                      | Status                 | Pending Approval     | Review            | the application                                          |                  |                         |                                                     |               |  |
| E                                    | mployee ID             |                      | pages v           | ia these two links.                                      |                  |                         |                                                     |               |  |
| <ul> <li>More Information</li> </ul> | n                      |                      |                   |                                                          |                  |                         |                                                     |               |  |
| Reason for Expanded                  | Background             | Check Statement of U | nderstanding Ques | tionnaire Human Res                                      | sources - Expand | ded Background Check Qu | ality Assurance Services - Emplo                    | yee App       |  |
| ▼ Roles                              |                        |                      |                   |                                                          |                  |                         |                                                     | 2 rows        |  |
| Role                                 | Status                 | Comments             | Created By        | Creation Date                                            |                  | Modified By             | Modified Date                                       | 21003         |  |
| Custodian                            | Initial                |                      |                   | 05/23/23 - 12:17 PM                                      |                  |                         | 05/23/23 - 12:17 PM                                 |               |  |
| Reconciler                           | Initial                |                      |                   | 05/23/23 - 12:17 PM                                      |                  |                         | 05/23/23 - 12:17 PM                                 |               |  |
| Approver Comments                    |                        |                      |                   |                                                          |                  |                         |                                                     |               |  |
|                                      |                        |                      |                   | nments are required if the<br>lication is denied or push |                  |                         |                                                     |               |  |
| Approval Chain                       |                        | >                    |                   |                                                          |                  |                         |                                                     |               |  |

#### If the application is Approved by the Supervisor

- Human Resources will be notified via email to review the applicant for the Expanded Background Check clearance.
  - If clearance is verified the employee will receive an email with details about the CCP Training course in FIU Develop.
  - o If HR does not verify the clearance, they will contact the applicant directly. No further action on this application is needed.

#### If the application is Denied by the Supervisor

• The employee will be notified via email that the application has been denied. No further action on this application is needed.

#### If the application is Pushed back by the Supervisor

- The employee will be notified via email to update their application and resubmit.
- The QAS team may push back the application for revision as well. The email notification and submission are the same.
- To revise the application, on the CCP Homepage select the Cash Collection Employee Application tile> click Pending Review menu.
- When the application is resubmitted, it will route through the same workflow.

| Cash Collection Point | ] | Cash Collection Employee App |               |                                  |                     |                   |          |                                           |  |
|-----------------------|---|------------------------------|---------------|----------------------------------|---------------------|-------------------|----------|-------------------------------------------|--|
|                       |   |                              |               |                                  |                     |                   |          | ck to see workflow<br>tails and comments. |  |
| Initiated             | 0 | Applications Pend            | ling Review   | Click to update the application. |                     |                   |          |                                           |  |
| Pending Review        | 1 | Status A                     |               | Dela Desus di Di A               | Mad 20 ad 11 a an A | DeterTime ()      | Deview   |                                           |  |
| Pending Approval      | 0 | Status ≎                     | CEP Form ID 🗘 | Role Request ID 🛇                | Modified User 🛇     | DateTime ≎        | Review   | Approval Chain                            |  |
|                       |   | Sent Back for Revision       | CEP0000001    | 000000001                        |                     | 05/24/2023 2:57PM | <b>*</b> | Liger .                                   |  |
| Approved              | 0 |                              |               |                                  |                     |                   |          |                                           |  |

When the employee passes the CCP Training and the application is approved, an email notification will be sent.

# Cash Collection Point Form

To start a new application, the Custodian will go to the CCP Homepage and select the Cash Collection Point App tile> click Create New Application.

| Cash Collection Point | ] | Cash Collection Point                                                | ŵ | ~ | ≡ |
|-----------------------|---|----------------------------------------------------------------------|---|---|---|
|                       |   |                                                                      |   |   |   |
| Initiated             | 0 | Applications Initiated                                               |   |   |   |
| Pending Review        | 0 | There are no Initiated Cash Collection Point Application to display. |   |   |   |
| Pending Approval      | 0 | Create New Application                                               |   |   |   |
| Approved              | 0 |                                                                      |   |   |   |
| Denied                | 0 |                                                                      |   |   |   |
| Pending Close         | 0 |                                                                      |   |   |   |
| Closed                | 0 |                                                                      |   |   |   |
| Archived              | 0 |                                                                      |   |   |   |
| View All              | 0 |                                                                      |   |   |   |

#### Criteria Page

In this step the Custodian will review the Instruction/Policy section and enter the CCP criteria relevant to their department.

| Cash Collection Point                                                                                                    |                                                                                                    | C                                                                                                    | Create Nev                                                           | w Application                                 |                                                                                                    | ৫ ∽ ≡                                                    |
|----------------------------------------------------------------------------------------------------|----------------------------------------------------------------------------------------------------|----------------------------------------------------------------------------------------------------|----------------------------------------------------------------------|-----------------------------------------------|----------------------------------------------------------------------------------------------------|----------------------------------------------------------|
| CCP Form ID NEXT                                                                                                    | Click to read                                                                                                    |                                                                                                    | w these                                                              | [                                             | Once the Save button is clicked and<br>move to the next step, this page will<br>not be available for changes.                           | Save                                                     |
| Cash Controls Policy 1110.010                                                                                                    |                                                                                                    |                                                                                                    |                                                                      | J L                                           |                                                                                                    | ]                                                        |
| <ul> <li>Prior to completing this application, the f</li> <li>The University's Cash Controls Pol</li> <li>Cash Collection Points Standard O</li> <li>A Cash Collection Point (CCP) is a physichecks drawn on U.S. banks and writter</li> <li>Eventbrite). Based on this definition, the</li> <li>One CCP may collect for several d</li> <li>Several CCPs may collect for one of</li> <li>The following requirements must be adh</li> <li>A CCP Custodian must be assigne</li> <li>All activity/project numbers that will</li> </ul> | licy 1110.010.<br>Operating Procedures,<br>sical location authorize<br>n in U.S. dollar values<br>e following scenarios a<br>departments, events, cl<br>department, event, clu<br>nered to when complet<br>d to manage all cash o | a supplement to the Cash<br>ed by the University Contro<br>(including travelers, cashi<br>irre possible:<br>clubs, activities, and/or oth<br>ub, activity, or entity.<br>ting this application:<br>operations and internal co | n Controls Pol<br>oller, or desig<br>iers, certified<br>er entities. | licy.<br>nee, to collect more than \$1,000 pe | sh Collection Point (CCP) requirements:<br>er fiscal year. As it pertains to a CCP, casl<br>edit/debit cards (this excludes online cust | n is defined as U.S. curren<br>tomer self-driven payment |
|                                                                                                    |                                                                                                    |                                                                                                    | Exclude                                                              | e online customer self-driven                 | ]                                                                                                    |                                                          |
| 1. Will this location collect more than \$                                                                                                    | \$1,000.00 per fiscal ye                                                                                                    | ear?                                                                                                    | payme                                                                | nts such as Eventbrite.                       |                                                                                                    |                                                          |
| 2. What form(s) of p                                                                                                    | ayment will be accept                                                                                                    | ed?                                                                                                    |                                                                      |                                               |                                                                                                    |                                                          |
|                                                                                                    | Currency/c                                                                                                    | coin No                                                                                                    |                                                                      |                                               |                                                                                                    |                                                          |
|                                                                                                    | Che                                                                                                    | cks No                                                                                                    |                                                                      |                                               |                                                                                                    |                                                          |
| Online customer self-driven cre                                                                                                    | dit/debit card payme                                                                                                    | ents No                                                                                                    |                                                                      |                                               |                                                                                                    |                                                          |
| In-person cre                                                                                                    | dit/debit card payme                                                                                                    | ents No                                                                                                    |                                                                      |                                               |                                                                                                    |                                                          |

### Step 1 of 7: General Information

In this step the Custodian will verify their Employee ID/Name, Department, and Position.

| X Exit                                      | Cash Collection Point Application                       | ı                                                                               | ~      |
|---------------------------------------------|---------------------------------------------------------|---------------------------------------------------------------------------------|--------|
| CCP Form ID CCP0000001                      |                                                         |                                                                                 | Next > |
| 1 General Information<br>Visited            | Step 1 of 7: General Information<br>View/Add Attachment | When each page is completed click the<br>Save button, pages will not auto save. | Save   |
| 2 Physical Location<br>Not Started          | <br>General Information                                 |                                                                                 |        |
| 3 Location Operations<br>Not Started        | Empl ID                                                 |                                                                                 |        |
| 4 Collection Details<br>Not Started         | Department                                              |                                                                                 |        |
| 5 Segregation of Duties<br>Not Started      | Position Number                                         |                                                                                 |        |
| 6 Statement of Understanding<br>Not Started | Panther ID Audit Information                            |                                                                                 |        |
| 7 Summary<br>Not Started                    | Created By 05/30/202                                    | 23 9:39AM<br>23 9:39AM                                                          |        |

#### Step 2 of 7: Physical Location

In this step the Custodian will enter the primary FIU office location where collections occur including the College/Business Area, Campus/Center, Building and Office number. Any additional locations can be added on the next page "Step 3 of 7: Location Operations".

| × Exit                                      | Cash Collection Point Application                                                                                                    |
|---------------------------------------------|----------------------------------------------------------------------------------------------------|
| CCP Form ID CCP0000001                      | Previous                                                                                                    |
| 1 General Information<br>Complete           | Step 2 of 7: Physical Location         View/Add Attachment                                                                                                    |
| 2 Physical Location<br>Visited              | In this step enter the primary FIU office location where collections occur. You will have the option to add additional locations in the next step.                                                                               |
| 3 Location Operations<br>Not Started        | Location                                                                                                    |
| 4 Collection Details<br>Not Started         | College/Business Area                                                                                                    |
| 5 Segregation of Duties<br>Not Started      | Campus/Center Q Enter location acronyms and select correct option or click magnifying glass to "Lookup" criteria.                                                                                                    |
| 6 Statement of Understanding<br>Not Started | Building<br>Enter office number including letters or                                                                                                    |
| 7 Summary<br>Not Started                    | Office # Click magnifying glass to "Lookup" criteria.                                                                                                    |
|                                             | CCP Location # NEXT         When "Save" button is clicked, the "CCP Location #" will populate. This is a unique identifier for this CCP.           Audit Information         When "Save" button is clicked, the "CCP Location #" |
|                                             | Created By         05/30/2023         9:39AM           Last Updated By         05/30/2023         9:50AM                                                                                                    |

#### Step 3 of 7: Location Operations

In this step the Custodian will enter information as it relates to the location where the collection occurs including relevant payment, collections, deposits, and safeguarding details.

| ★ Exit                            | Cash Collection Point Application                                 | n                                                                    | ~            |
|-----------------------------------|-------------------------------------------------------------------|----------------------------------------------------------------------|--------------|
| CCP Form ID CCP0000001            |                                                                   |                                                                      | <b>,</b>     |
|                                   |                                                                   | The Next button will only populate after the Save button is clicked. | < Previous   |
| 1 General Information<br>Complete | Step 3 of 7: Location Operations                                  |                                                                      | Save Answers |
|                                   | All questions and applicable comment boxes are required to save t | he form and move to the next step.                                   |              |
| 2 Physical Location<br>Complete   | *1. What will be the source of collections for this location? (C  | Check all that apply)                                                |              |
|                                   | Sale of goods                                                     |                                                                      |              |
| 3 Location Operations             | Sale of services                                                  |                                                                      |              |
| In Progress                       | Ticket sales                                                      |                                                                      |              |
| 4 Collection Details              | Facility rentals                                                  |                                                                      |              |
| Not Started                       | Conference/Workshops                                              |                                                                      |              |
| 5 Segregation of Duties           | Fee collection                                                    |                                                                      |              |
| Not Started                       | Recovery of expenses                                              |                                                                      |              |
| 6 Statement of Understanding      | □ Royalties                                                       |                                                                      |              |
| Not Started                       | □ Other                                                           |                                                                      |              |
| 7 Summary                         | Comment is required                                               |                                                                      |              |
| Not Started                       |                                                                   |                                                                      |              |
|                                   |                                                                   | 11                                                                   |              |

#### Step 4 of 7: Collection Details

List all the Activity or Project ID numbers where deposits will be recorded for all forms of payments selected in the previous step.

| X Exit                                                              |                                                                                            | Cash Collection Poi                                                     | int Application        |             |                                                      | ~                 |
|---------------------------------------------------------------------|--------------------------------------------------------------------------------------------|-------------------------------------------------------------------------|------------------------|-------------|------------------------------------------------------|-------------------|
| CCP Form ID CCP0000001                                              |                                                                                            |                                                                         |                        |             | < Prev                                               | /ious Next >      |
| General Information     Complete     Physical Location     Complete | Step 4 of 7: Collection Details<br>View/Add Attachment                                     | Enter the Activity or Project num<br>glass to "Lookup" criteria. The ot | <b>o</b> , o           |             | Click the Save button, this page will not auto save. | Save              |
| 3 Location Operations<br>Complete                                   | *SpeedType PC Bus U                                                                        | Unit Project                                                            | Description Department | Description | Activity Nbr Des                                     | 1 row<br>cription |
| 4 Collection Details<br>Visited                                     | SpeedType Key Description                                                                  | PC Business Unit Project                                                | Department             | 3           |                                                      |                   |
| 5 Segregation of Duties<br>Not Started                              | 1230100001         FWS Office of Enrollment           1230120001         VP FOR ENROLLMENT | Info                                                                    | 123001000<br>123001000 |             | To add more rows,<br>click the "+" button.           |                   |

#### Step 5 of 7: Segregation of Duties

On this page list the primary and back-up employees that have job responsibilities associated with the CCP to ensure proper segregation of duties. Cash-handling duties should be assigned so that collections, deposits, and reconciliations are assigned to different employees.

| Ci                                                                                                    | ash Collection Point Application                                                                                                    |                                                                                                    | ~                                                                                          |
|----------------------------------------------------------------------------------------------------|----------------------------------------------------------------------------------------------------|----------------------------------------------------------------------------------------------------|--------------------------------------------------------------------------------------------|
| Stop 5 of 7: Segregation of Duties                                                                                                    | ocuments here - such as the<br>CCP Departmental Procedures or<br>ty vendor contract if applicable.<br>versity's assets is segregation of duties (SOD). Cash-ha<br>on for deposit and/or reconciliation, the Foundation's em | Click the Save butto<br>page will not auto s<br>ndling duties should be assigned so that collections, de<br>ployees performing these tasks must be listed below in | ave. Save                                                                                  |
| Segregation of Duties         How will cash collection point responsibilities be separated?         Three-way       Other         Three-way segregation: Collections, deposits and reconciliations are primust be listed.                                                                                                    | Select the segregation of duty (SOD)<br>button appropriate to the location. See<br>the SOD section in the CCP Procedures.                                                                                                   |                                                                                                    | Review all Instructions<br>in each section.<br>r, Back-up Depositor and Back-up Reconciler |
| Roles       See the Role definitions. <ul> <li>Definitions</li> <li>Collector: Responsible for accepting payments from customers and re</li> <li>Depositor: Responsible for retrieving cash and receipts from Collection</li> <li>Reconciler: Responsible for verifying all cash received was deposited</li> <li>Third Party Vendor: Departments may use the service of a third-party step.</li> <li>Depositor: Responsible for retrieving cash and received was deposited</li> <li>Third Party Vendor: Departments may use the service of a third-party step.</li> <li>Depositor: Responsible for retrieving cash and received was deposited</li> <li>Third Party Vendor: Departments may use the service of a third-party step.</li> <li>Depositor: Responsible for retrieving cash and received was deposited</li> <li>Third Party Vendor: Departments may use the service of a third-party step.</li> <li>Depositor: Responsible for retrieving cash and received was deposited</li> <li>Third Party Vendor: Departments may use the service of a third-party step.</li> <li>Depositor: Responsible for retrieving cash and received was deposited</li> <li>Depositor: Departments may use the service of a third-party step.</li> <li>Depositor: Depositor: Depo</li></ul> | and preparing and submitting the deposit.                                                                                                    | or can be assigned as collector only. Attach the vendor                                                                                                    | contract above before moving to the next                                                   |
| Custodian Collector Depositor Reconciler                                                                                                    | Backup Collector Backup Depositor Backup Re                                                                                                    | conciler *Employee / Third Party Vendor Empl I                                                                                                    | 2 rows Name                                                                                |
| Yes         No         No         No           2         No         No         No         No                                                                                                    | No         No         No           No         No         No                                                                                                    | Employee  Employee                                                                                                    | a –<br>a –                                                                                 |
| The first row will default to the Custodian.<br>Select their PID in the Empl ID field.                                                                                                    | This defaults to "Employee," if "Third I<br>Vendor" is needed, click the drop-dow                                                                                                    |                                                                                                    | he " – " button. The " + " button<br>e row has been completed.                             |

#### Step 5 of 7: Segregation of Duties

Below are additional instructions when entering the roles for employees and third-party vendors (TPV).

|                                                                                                    |                      |                                                   |                     |                                                | 3 rows |
|----------------------------------------------------------------------------------------------------|----------------------|---------------------------------------------------|---------------------|------------------------------------------------|--------|
| Custodian Collector Depositor Reconciler Backup Backup<br>Collector Depositor                                           | Backup<br>Reconciler | *Employee / Third<br>Party Vendor                 | Empl ID             | Name                                           |        |
| 1 Yes No No Yes No No                                                                                                   | No No                | Employee                                          |                     | Q                                              | + -    |
| 2 No Yes No No No No                                                                                                    | No No                | Employee V                                        |                     | Q                                              | + -    |
| 3 No No No No Yes No                                                                                                    | No No                | Third Party Vendor 🗸                              |                     |                                                | + -    |
|                                                                                                    |                      |                                                   |                     |                                                |        |
| 1 – Select the role before adding the PID. The PID clears from the Empl ID field if the role is selected after.         |                      | If a TPV is added the c<br>verbiage regarding bac |                     | If a TPV is added ente<br>the vendor's name he |        |
| 2 – Enter the PID or click the magnifying glass and a list of all employees approved for the selected role will appear. |                      | must be attached at th                            | ne top of the page. |                                                |        |
| 3 – Select the employee from your department.                                                                           |                      |                                                   |                     |                                                |        |
|                                                                                                    |                      |                                                   |                     |                                                |        |

Below is a view of the Attachment pop-up screen.

|                                   | Add/View Attachtment                                       |   |          |                      | × |
|-----------------------------------|------------------------------------------------------------|---|----------|----------------------|---|
|                                   |                                                            | ŵ | <b>A</b> | ~                    | ≡ |
| Attachments Add Attachment Remove | Click to add CCP Departmental Procedures and TPV contract. |   |          | $\uparrow\downarrow$ |   |
| *Description                      | Open                                                       |   |          |                      |   |
|                                   |                                                            |   |          |                      |   |

#### Step 6 of 7: Statement of Understanding

In this step the Custodian will attest to the requirements and responsibilities of a Custodian for an approved CCP location.

| X Exit                                  | Cash Collection Point Application                                                                       | ~                            |  |  |  |  |
|-----------------------------------------|----------------------------------------------------------------------------------------------------|------------------------------|--|--|--|--|
| CCP Form ID CCP0000001                  | Read the statements and check all boxes.                                                                | Previous Next >              |  |  |  |  |
| General Information<br>Complete         | Step 6 of 7: Statement of Understanding                                                                 | Save Answers                 |  |  |  |  |
|                                         | Custodian Statement of Understanding                                                                    |                              |  |  |  |  |
| 2 Physical Location<br>Complete         | All boxes are required                                                                                  | Click the Save button, this  |  |  |  |  |
|                                         | *1. As the Cash Collection Point Custodian, I acknowledge (All boxes are required)                      | page will not auto save.     |  |  |  |  |
| 3 Location Operations<br>Complete       | □ I have read, understand, and will adhere to the University's Cash Control Policy 1110.010.            |                              |  |  |  |  |
| ~                                       | □ I have read, understand and will adhere to the Cash Collection Point Standard Operating Procedur      | res.                         |  |  |  |  |
| 4 Collection Details<br>Complete        | I am responsible for overseeing all-cash operations and internal controls.                              |                              |  |  |  |  |
|                                         | □ I am responsible for updating the Office of the Controller with any CCP changes.                      |                              |  |  |  |  |
| 5 Segregation of Duties<br>Complete     | □ I understand the use of separate bank accounts for the depositing of University funds is strictly pro | hibited.                     |  |  |  |  |
|                                         | I understand the FIU Police should be contacted to ensure the appropriate security of my CCP local      | ation and transfer of funds. |  |  |  |  |
| 6 Statement of Understanding<br>Visited | I am the contact person for CCP review/audit purposes.                                                  |                              |  |  |  |  |
| 7 Summary<br>Not Started                |                                                                                                    |                              |  |  |  |  |

#### Step 7 of 7: Summary

The purpose of this last step is to review and verify the accuracy of the information entered in previous steps before submitting the application.

The application will be routed to the Budget Manager.

| × Exit                                                    | Ca                                                                                             | sh Collection Point Application                                   | n                                                                   | ~                     |
|-----------------------------------------------------------|------------------------------------------------------------------------------------------------|-------------------------------------------------------------------|---------------------------------------------------------------------|-----------------------|
| CCP Form ID CCP0000001                                    |                                                                                                |                                                                   |                                                                     | Previous              |
| General Information<br>Complete                           | Step 7 of 7: Summary<br>View/Add Attachment                                                    |                                                                   |                                                                     | Submit for Processing |
| 2 Physical Location<br>Complete                           |                                                                                                | Documents may be attached her<br>on any page where this link appe |                                                                     | Click to submit.      |
| 3 Location Operations                                     | <ul> <li>▶ Comments History</li> <li>▼ Criteria</li> </ul>                                     |                                                                   |                                                                     |                       |
| Complete                                                  | 1. Will this location collect more that                                                        | an \$1,000                                                        |                                                                     |                       |
| 4 Collection Details<br>Complete                          | 2. What form(s) of payment will                                                                | Yes be accepted?                                                  |                                                                     |                       |
| 5 Segregation of Duties<br>Complete                       | C                                                                                              | urrency/coin Yes                                                  |                                                                     |                       |
| 6 Statement of Understanding<br>Visited                   | Online customer self-driven crec                                                               | Checks No<br>lit/debit card No<br>payments No                     | Review all information entered in the previous pages by clicking on |                       |
| 7 Summary<br>Visited                                      | In-person credit/debit ca                                                                      | rd payments No                                                    | the drop-down menus.                                                |                       |
| If edits are needed, click on the appropriate menu above. | <ul> <li>Physical Location</li> <li>Location Operations</li> <li>Collection Details</li> </ul> |                                                                   |                                                                     |                       |
|                                                           | Segregation of Duties                                                                          |                                                                   |                                                                     |                       |

#### The Budget Manager may Approve or Pushback the Application

The Budget Manager will be notified via email to review the application. An email link will route to the pending form, or they can navigate to the form. Go to the CCP Homepage> Approvals tile> select the corresponding application and review.

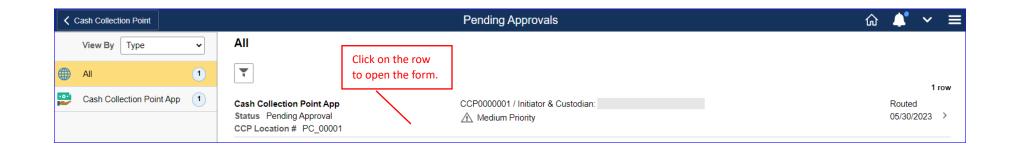

On the application (see screenshot on next page), under the drop-down menu:

- Physical Location review the location's information to ensure accuracy.
- More Information review the first 3 links that route to the application. If any revisions are needed, then push the application back to the Custodian. See the Segregation of Duties (SOD) section of the CCP Procedures pages 4-5 for more information on that topic.
- Attachment review the attachment(s). This will always include the required CCP Departmental Procedures, and depending on the department may include a third-party vendor contract to confirm employee background check requirements.
- Collection Details review the activity/project numbers. Select the checkbox for each if correct.

### The Budget Manager may Approve or Pushback the Application

| Pending Approvals                 |                                                       | Cash Collection P                                 | oint App                                      |                | <b>命</b>                     | <b>\'</b> ~ ≡ |
|-----------------------------------|-------------------------------------------------------|---------------------------------------------------|-----------------------------------------------|----------------|------------------------------|---------------|
| CCP Form ID CCP0000001            |                                                       |                                                   |                                               |                |                              |               |
| Status Pending Approval           |                                                       |                                                   |                                               |                | Approve                      | Pushback      |
| 1 line(s) are pending your approv | al                                                    |                                                   |                                               |                |                              |               |
| General Information               |                                                       |                                                   |                                               |                | Select an action for the app | plication.    |
| Employee ID                       |                                                       |                                                   | Custodi                                       | an             |                              |               |
| Department                        |                                                       |                                                   | Na                                            | ne             |                              |               |
| ➡ ▶ Physical Location             |                                                       |                                                   |                                               |                |                              |               |
| ➡                                 |                                                       |                                                   |                                               |                |                              |               |
| Segregation of Duties             | Location Operation Questionnaire                      | Statement of Understanding<br>Questionnaire       | QAS Appro                                     | oval Checklist | Location Closure             |               |
| → Attachment                      |                                                       |                                                   |                                               |                |                              |               |
| View/Add Attachment               | Review the attachment(s).                             |                                                   | eview the applicatio<br>ages via these 3 link |                |                              |               |
| Collections Details               |                                                       |                                                   |                                               |                |                              |               |
| Pending All                       | Review the speedtype(s)<br>and select box if correct. |                                                   |                                               |                |                              | 1 row         |
|                                   |                                                       |                                                   |                                               |                |                              |               |
| Select SpeedType Key              | PC Business Unit                                      | Project D                                         | epartment                                     | Activity Nbr   | Approval Status              |               |
|                                   |                                                       |                                                   |                                               |                |                              |               |
| Approver Comments                 |                                                       |                                                   |                                               |                |                              |               |
|                                   |                                                       | Comments are required<br>application is pushed by |                                               |                |                              |               |
| Approval Chain                    | >                                                     |                                                   |                                               |                |                              |               |

#### If the application is Approved by the Budget Manager

• QAS will be notified that the application is pending review. The Custodian will receive a notification when the review is completed.

#### If the application is Pushed back by the Budget Manager

- The Custodian will be notified via email to update the application and resubmit.
- The QAS team may push back the application for revision as well. The email notification and submission are the same.
- To revise the application, on the CCP Homepage select the Cash Collection Point App tile> click Pending Review menu.
- When the application is resubmitted, it will route through the same workflow.

| Cash Collection Point                 | : |                      |                  |                        | Cash C                     | collection Point   | t            |                         |                    |                                  | ሴ                                    | ) <b>~</b> ≡      |
|---------------------------------------|---|----------------------|------------------|------------------------|----------------------------|--------------------|--------------|-------------------------|--------------------|----------------------------------|--------------------------------------|-------------------|
| · · · · · · · · · · · · · · · · · · · |   |                      |                  |                        |                            |                    |              |                         |                    |                                  |                                      |                   |
| Initiated                             | 0 | Applica              | tions Pend       | ing Reviev             | N                          |                    | Click on the | e row                   |                    |                                  |                                      |                   |
| Pending Review                        | 1 | Create No            | ew Application   |                        |                            |                    | to open the  | e form.                 |                    |                                  |                                      |                   |
| Pending Approval                      | 0 | Cleate Ne            |                  |                        |                            |                    |              | /                       |                    | Dava                             |                                      |                   |
| Approved                              | 0 | Status ≎             | CCP Form<br>ID ◇ | CCP<br>Location #<br>♢ | College/Business<br>Area ≎ | Campus/Center<br>♢ | Building 🛇   | Creation Date<br>Time ◇ | Total<br>Days<br>≎ | Days<br>Pending<br>Approval<br>☆ | Days Parent<br>Routed Form<br>◇ ID ◇ | Approval<br>Chain |
| Denied                                | 0 | Sent                 |                  |                        |                            |                    | /            |                         |                    |                                  |                                      |                   |
| Pending Close                         | 0 | Back for<br>Revision | CCP0000001       | AC1_00001              | ACADEMICS                  | BISCAYNE BAY       | ACADEMIC ON  | NE 06/21/2023 4:51PM    | 1                  |                                  |                                      | lini.             |

#### **Viewing the Application**

When the application is pending in the workflow, the Custodian can review the application, attached documents, comments, and status.

| ✓ Cash Collection Point |   |                     |                  |                        | Cash                       | Collection Poi     | nt                  |                         |                    |                                  |        |                        | <u>ش</u>              | ~ ≡               |
|-------------------------|---|---------------------|------------------|------------------------|----------------------------|--------------------|---------------------|-------------------------|--------------------|----------------------------------|--------|------------------------|-----------------------|-------------------|
| Initiated               | 0 | Applica             | tions Pend       | ling Appro             | oval                       |                    |                     | Review th<br>applicatio | -                  |                                  |        |                        | orkflow d<br>omments. |                   |
| Pending Review          | 0 | [                   |                  |                        |                            |                    |                     |                         |                    |                                  |        |                        |                       | $ \rightarrow $   |
| Pending Approval        | 1 | Create Ne           | ew Application   |                        |                            |                    |                     |                         |                    | Davia                            |        | $\overline{\ }$        |                       |                   |
| Approved                | 0 | Status<br>⇔         | CCP Form<br>ID ◇ | CCP<br>Location #<br>♢ | College/Business<br>Area ≎ | Campus/Center<br>♢ | Building $\Diamond$ | Creation Date<br>Time ♢ | Total<br>Days<br>≎ | Days<br>Pending<br>Approval<br>◊ | Routed | Parent<br>Form<br>ID ≎ | Preview               | Approval<br>Chain |
| Denied<br>Pending Close | 0 | Pending<br>Approval | CCP0000001       | AC1_00001              | ACADEMICS                  | BISCAYNE BAY       | ACADEMIC ONE        | 06/21/2023 4:51PM       | 1                  |                                  |        |                        |                       |                   |

To see comments provided by the Budget Manager and/or QAS, select the "Preview" button, then click on the Comments History drop-down arrow. To view any other section of the application, click on the drop-down arrows.

|                                | Cash Collection Point Appli    | cation     |
|--------------------------------|--------------------------------|------------|
| Summary                        |                                |            |
| View/Add Attachment            |                                |            |
|                                |                                |            |
| ▼ Comments History             |                                |            |
|                                |                                | 1 rov      |
| Datetime Created               | Comment                        | Entered By |
| 1 06/22/2023 11:10:23.000000AM | Add CCP Department Procedures. |            |
| ► Criteria                     |                                |            |
| General Information            |                                |            |
| Physical Location              |                                |            |
| Location Operations            |                                |            |
| Collection Details             |                                |            |
| Segregation of Duties          |                                |            |

### **CCP** Modification Form

This form allows the Custodian to update the information of an approved CCP due to changes in operations, employees, or other information.

Important: If the information entered on the Criteria Page (see page 12) under the Cash Collection Point Criteria section doesn't change, then this form can be used. If the criteria need to be updated, then a new application must be submitted.

Important: When the modification application is approved, the original CCP application is no longer valid for operations or audit purposes.

From the CCP Homepage select the Cash Collection Point App tile> click Approved menu.

|                                 |   |             |                  |                        | Cas                        | h Collection P     | Point               |                  |         |                                       |                        |        |       | ŵ       | ~ ≡               |
|---------------------------------|---|-------------|------------------|------------------------|----------------------------|--------------------|---------------------|------------------|---------|---------------------------------------|------------------------|--------|-------|---------|-------------------|
| Initiated                       | 0 | Applicat    | tions Appro      | oved                   |                            |                    |                     |                  | buttor  | Modify co<br>for the ap<br>to be upda | plicatio               |        | _     |         |                   |
| Pending Review Pending Approval | 0 | Create Net  | w Application    |                        |                            |                    |                     |                  | neeus   |                                       |                        | 7      |       |         |                   |
| Approved                        | 2 | Status<br>⇔ | CCP Form<br>ID ≎ | CCP<br>Location #<br>♢ | College/Business<br>Area ≎ | Campus/Center<br>⇔ | Building $\Diamond$ | Creation Da<br>♦ | te Time | Days<br>Pending<br>Approval<br>☆      | Parent<br>Form<br>ID ♢ | Modify | Close | Preview | Approval<br>Chain |
| Denied<br>Pending Close         | 0 | Approved    | CCP0000003       | F175_00003             | COB_ADMIN                  | FIU AT I-75        | FIU AT I-75         | 06/22/2023 1     | 11:42AM | 1                                     |                        |        | 6     |         |                   |
| Closed                          | 0 | Approved    | CCP0000001       | AC1_00001              | ACADEMICS                  | BISCAYNE BAY       | ACADEMIC ONE        | 06/21/2023       | 4:51PM  | 1                                     |                        |        | 6     |         |                   |

If an application is clicked for modification and the user exists before completing the process, the application will be routed to the Initiated menu. Click on the application and continue to revise as needed.

#### **Original CCP Form and Modification Form Identification Numbers**

When an approved application is clicked for modification, it will get a new number labeled CMP, but the original CCP number will still be visible. In this example, the original application CCP000003 was selected for modification and the new application is labeled CMP0000001.

| Cash Collection Poir | nt |                        |                | Cash Colle                 | ection Point       |               |                         |                 | ŵ ∽ ≡                                            |
|----------------------|----|------------------------|----------------|----------------------------|--------------------|---------------|-------------------------|-----------------|--------------------------------------------------|
| Initiated            | 1  | Applications Initiate  | ed Ne          | ew application ID          |                    |               |                         |                 | Original application<br>ID number – <b>CCP</b> . |
| Pending Review       | 0  | Create New Application | nı             | umber – <i>CMP</i> .       |                    |               |                         |                 |                                                  |
| Pending Approval     | 0  |                        | CCP Location # | College/Business Area<br>⇔ | Campus/Center<br>♦ | Building<br>♦ | Creation Date Time<br>♦ | Total Days<br>♢ | Days Pending Parent Form ID<br>Approval ♢ ♢      |
| Denied               | 0  | Initial CMP0000001     | FI75_00003     | COB_ADMIN                  | FIU AT I-75        | FIU AT I-75   | 06/23/2023 3:18PM       |                 | 1 CCP0000003                                     |

Once the new application is approved it can be found in the Cash Collection Point App tile> Approved menu along with the original.

| Cash Collection Point       | : |          |                              |                   |                     | (        | Cash Collection    | n Point                            |         |              |            |                               |        |       | ώ       | · ~ ≡             |
|-----------------------------|---|----------|------------------------------|-------------------|---------------------|----------|--------------------|------------------------------------|---------|--------------|------------|-------------------------------|--------|-------|---------|-------------------|
| Initiated<br>Pending Review | 0 | Applicat | tions Appro                  | oved              |                     | the new  | • • • •            | n CCP0000003 a<br>will have the sa |         |              |            | The new CMI<br>original CCP r |        |       |         |                   |
| Pending Approval            | 0 |          | w Application<br>CCP Form ID | CCP<br>Location # | College/E<br>Area ≎ | Business | Campus/Center<br>⇔ | Building ◊                         | Creatio | on Date Time |            | Parent Form<br>ID ≎           | Modify | Close | Preview | Approval<br>Chain |
| Denied                      | 0 | Approved | CMP0000001                   | ♥<br>FI75_00003   | COB_AD              | MIN      | FIU AT I-75        | FIU AT I-75                        | 06/23/2 | 2023 3:18PM  | Approval ≎ | CCP0000003                    |        | 6     |         | Lan I             |
| Pending Close               | 0 | Approved | CCP0000003                   | FI75_00003        | COB_AD              | MIN      | FIU AT I-75        | FIU AT I-75                        | 06/22/2 | 2023 11:42AM | 1          |                               |        | 6     |         | lin               |
| Closed<br>Archived          | 0 | Approved | CCP0000001                   | AC1_00001         | ACADEM              | IICS     | BISCAYNE BAY       | ACADEMIC ONE                       | 06/21/2 | 2023 4:51PM  | 1          |                               |        | í     |         |                   |

Find the Steps for completing the Modification Form starting on the next page.

### Step 1 of 7: General Information

In this step the Custodian will be able to view their current employee information.

If the Custodian needs to be changed, go to the Change of Custodian section of this guide.

| X Exit                                      | Cash Collection Point Application                       | ~                                                    |
|---------------------------------------------|---------------------------------------------------------|------------------------------------------------------|
| CCP Form ID CMP0000001                      |                                                         | Next >                                               |
| General Information     Visited             | Step 1 of 7: General Information<br>View/Add Attachment | Click the Save button, this page will not auto save. |
| 2 Physical Location<br>Not Started          | General Information                                     |                                                      |
| 3 Location Operations<br>Not Started        | Empl ID                                                 |                                                      |
| 4 Collection Details<br>Not Started         | Department                                              | View the Custodian's information.                    |
| 5 Segregation of Duties<br>Not Started      | Position Number Custodian                               |                                                      |
| 6 Statement of Understanding<br>Not Started | Panther ID Audit Information                            |                                                      |
| 7 Summary<br>Not Started                    | Created By 06/23/2023 3:18PM                            |                                                      |
|                                             | Last Updated By                                         |                                                      |

#### Step 2 of 7: Physical Location

In this step the Custodian will only be able to change the current office number.

If the primary location needs to be changed, such as Campus or Building, a new application will need to be submitted. Any additional locations can be added on the next page "Step 3 of 7: Location Operations".

| X Ex  | it                                        | Cash Collec                                             | tion Point Application                |                                       | ~                                                    |
|-------|-------------------------------------------|---------------------------------------------------------|---------------------------------------|---------------------------------------|------------------------------------------------------|
| CCP F | orm ID CMP0000001                         |                                                         |                                       |                                       | <pre></pre>                                          |
|       | General Information<br>Visited            | Step 2 of 7: Physical Location<br>View/Add Attachment   |                                       |                                       | Save                                                 |
|       | Physical Location<br>Visited              | In this step enter the primary FIU office location when | re collections occur. You will have t | he option to add additional locations | in the next step.                                    |
|       | Location Operations<br>Not Started        |                                                         |                                       |                                       | Click the Save button, this page will not auto save. |
| 4     | Collection Details<br>Not Started         | Location<br>College/Business Area                       | СОВА                                  |                                       |                                                      |
|       | Segregation of Duties<br>Not Started      | Campus/Center                                           | FI75                                  |                                       |                                                      |
|       | Statement of Understanding<br>Not Started | Building                                                | F175                                  |                                       |                                                      |
|       | Summary<br>Not Started                    | Office #                                                | 300B Q                                | Only the Office #<br>can be changed.  |                                                      |
|       |                                           | CCP Location #                                          | FI75_00003                            |                                       |                                                      |
|       |                                           | Audit Information                                       |                                       |                                       |                                                      |
|       |                                           | Created By                                              | 06/23/2023 3:18P                      | М                                     |                                                      |
|       |                                           | Last Updated By                                         | 06/23/2023 3:18P                      | М                                     |                                                      |

#### Step 3 of 7: Location Operations

In this step, the Custodian will need to update the entire questionnaire. The information from the original application will <u>not</u> pre-populate.

| X Exit                                      | Cash Collection Point Application                                                                                                    | ~                                                    |
|---------------------------------------------|----------------------------------------------------------------------------------------------------|------------------------------------------------------|
| CCP Form ID CMP0000001                      |                                                                                                    | Previous                                             |
| General Information<br>Visited              | Step 3 of 7: Location Operations<br>All questions and applicable comment boxes are required to save the form and move to the next step. | Save Answers                                         |
| 2 Physical Location<br>Visited              | *1. What will be the source of collections for this location? (Check all that apply) <ul> <li>Sale of goods</li> </ul>                  | Click the Save button, this page will not auto save. |
| 3 Location Operations<br>In Progress        | <ul> <li>Sale of services</li> <li>Ticket sales</li> </ul>                                                                              |                                                      |
| 4 Collection Details<br>Not Started         | <ul> <li>Facility rentals</li> <li>Conference/Workshops</li> </ul>                                                                      |                                                      |
| 5 Segregation of Duties<br>Not Started      | <ul> <li>Fee collection</li> <li>Recovery of expenses</li> </ul>                                                                        |                                                      |
| 6 Statement of Understanding<br>Not Started | <ul> <li>Royalties</li> <li>Other</li> </ul>                                                                                            |                                                      |
| 7 Summary<br>Not Started                    | Comment is required                                                                                                    |                                                      |

#### Step 4 Collection Details and Step 5 Segregation of Duties

In these two steps, the information from the original application will pre-populate and can be updated if needed. (Screenshots of Step 4 and Step 5 are omitted, see pages 16 and 17 respectively.)

#### Step 6 of 7: Statement of Understanding

In this step the Custodian will attest to the requirements and responsibilities of a Custodian of an approved CCP location. (Screenshot omitted, see page 19.)

#### Step 7 of 7: Summary

The purpose of this step is to review and verify the accuracy of the information entered in previous steps before submitting the application.

The workflow for a modified application is the same as the original application.

| × Exit Cash Collection Point Application                                                                                                    | ~             |
|----------------------------------------------------------------------------------------------------|---------------|
| CCP Form ID CMP0000001 IMPORTANT: Attach updated CCP Departmental Procedures.                                                                                                    | Previous      |
| General Information         Step 7 of 7: Summary         Submit for           Visited         View/Add Attachment         Submit for                                                                                        | or Processing |
| Physical Location       You are modifying CCP0000003 and creating a new Cash Collection Point application CMP0000001.         Visited       Comments History                                                                |               |
| 3 Location Operations<br>Complete 1. Will this location collect more than \$1,000.00                                                                                                    |               |
| 4     Collection Details<br>Visited     Yes       2. What form(s) of payment will be accepted?                                                                                                    |               |
| 5 Segregation of Duties<br>Visited Checks No                                                                                                    |               |
| 6       Statement of Understanding<br>Visited       Online customer self-driven credit/debit card<br>payments       No       Review all information entered in<br>the previous pages by clicking on<br>the drop-down menus. |               |
| 7     Summary<br>Visited     In-person credit/debit card payments     No     Internet of p-down menus.       6     General Information     Information                                                                      |               |
| Physical Location     Location Operations                                                                                                    |               |
| Collection Details     Segregation of Duties                                                                                                    |               |

# **CCP** Closure

When a CCP location needs to be closed the Custodian can process that request. If they are not available, the Budget Manager must contact QAS@fiu.edu with a request to close out the CCP.

From the CCP Homepage select the Cash Collection Point App tile> Approved menu> Select the application.

| Cash Collection Point |   |             |                  |                        | Ca                         | ash Collection     | Point        |                         |                                  |           |               |              | ŵ       | ~            |    |
|-----------------------|---|-------------|------------------|------------------------|----------------------------|--------------------|--------------|-------------------------|----------------------------------|-----------|---------------|--------------|---------|--------------|----|
|                       |   |             |                  |                        |                            |                    |              |                         |                                  |           |               |              |         |              |    |
| Initiated             | 0 | Applica     | tions Appro      | oved                   |                            |                    | In the Clos  | e column click the      | Edit button                      |           |               |              |         |              |    |
| Pending Review        | 0 |             |                  |                        |                            |                    | for the ap   | plication that needs    | s to be close                    | d.        | $\overline{}$ |              |         |              |    |
| Pending Approval      | 0 | Create Ne   | w Application    |                        |                            |                    |              |                         | _                                |           |               | $\backslash$ |         |              |    |
| Approved              | 3 | Status<br>⇔ | CCP Form<br>ID ≜ | CCP<br>Location #<br>♢ | College/Business<br>Area ◇ | Campus/Center<br>♢ | Building 🛇   | Creation Date Time<br>♦ | Days<br>Pending P<br>Approval IE |           | Modify        | Close        | Preview | Appro<br>Cha |    |
| Denied                | 0 |             |                  |                        |                            |                    |              |                         | ~                                |           |               | _            |         | _            | _  |
| Pending Close         | 0 | Approved    | CCP0000001       | AC1_00001              | ACADEMICS                  | BISCAYNE BAY       | ACADEMIC ONE | 06/21/2023 4:51PM       | 4                                |           | <b>*</b>      | í            |         | 1            | Ľ  |
| Closed                | 0 | Approved    | CCP0000003       | FI75_00003             | COB_ADMIN                  | FIU AT I-75        | FIU AT I-75  | 06/22/2023 11:42AM      | 4                                |           |               | 6            |         |              | i  |
| Archived              | 0 | Approved    | CMP0000001       | FI75_00003             | COB_ADMIN                  | FIU AT I-75        | FIU AT I-75  | 06/23/2023 3:18PM       | 3 C                              | CP0000003 |               | 6            |         | 1            | :] |

#### CCP Closure

When the Custodian selects the "Close" button a pop-up will appear to confirm the selection.

- If No is selected, the application remains in the Approved status.
- If Yes is selected, the application will open on "Step 7 of 7: Summary," see page 33.

| Please confirm.<br>Do you want to start the closure process for this approved CCP? Click "Yes" to Start or "No" to Stop. |
|----------------------------------------------------------------------------------------------------|
| CCP Form ID : CCP0000001<br>Location ID : AC1_00001                                                                      |
| Yes No                                                                                                    |

If an approved application is clicked for closure and the user exits before completing the process, the application will now be found in the Pending Close menu.

| Cash Collection Point           |   | Cash Collection Point 🗠 |                  |                   |                            |                    |                     |                                      |                    |                                  | ~                   |                        |                   |                                                                                                    |  |
|---------------------------------|---|-------------------------|------------------|-------------------|----------------------------|--------------------|---------------------|--------------------------------------|--------------------|----------------------------------|---------------------|------------------------|-------------------|----------------------------------------------------------------------------------------------------|--|
| Initiated                       | 0 | Applica                 | ations Pend      | ling Close        | •                          |                    |                     | Select the Resume continue closing c |                    | -                                |                     |                        |                   |                                                                                                    |  |
| Pending Review Pending Approval | 0 | Create N                | ew Application   |                   |                            |                    | L                   |                                      |                    |                                  |                     |                        |                   |                                                                                                    |  |
| Approved                        | 2 | Status<br>⇔             | CCP Form<br>ID ♢ | CCP<br>Location # | College/Business<br>Area ≎ | Campus/Center<br>♢ | Building $\Diamond$ | Creation Date<br>Time ≎              | Total<br>Days<br>≎ | Days<br>Pending<br>Approval<br>⊘ | Days<br>Routed<br>⊘ | Parent<br>Form<br>ID ♢ | Resume<br>Closing | Approv<br>Chain                                                                                                    |  |
| Denied Pending Close            | 0 | Pending<br>Close        | CCP0000001       | AC1_00001         | ACADEMICS                  | BISCAYNE BAY       | ACADEMIC ONE        | 06/21/2023 4:51PM                    | 5                  | 4                                |                     |                        | 6                 | 1. and 1. and 1. |  |
| Closed                          | 0 |                         |                  |                   |                            |                    |                     |                                      |                    |                                  |                     |                        |                   |                                                                                                    |  |

### Step 7 of 7: Summary

The purpose of this step is to provide a reason for closure and verify that this is the action requested.

| X Exit                              | Cas                                         | sh Collection Point Application                                          |                                                                     | ~                                         |
|-------------------------------------|---------------------------------------------|--------------------------------------------------------------------------|---------------------------------------------------------------------|-------------------------------------------|
| CCP Form ID CCP0000001              |                                             |                                                                          | Click to submit the CCP closure.<br>Once this is clicked, a message |                                           |
| Complete                            | Step 7 of 7: Summary<br>View/Add Attachment |                                                                          | will appear to confirm.                                             | Submit for Processing                     |
| 2 Physical Location<br>Complete     |                                             | pplication. Please type the reason in the comn                           | nent box and complete the CCP Location                              | on Closure form via the link below.       |
| 3 Location Operations<br>Complete   | Cli                                         | ick this link to review and save the osure statements. See pop-up below. |                                                                     |                                           |
| 4 Collection Details<br>Complete    |                                             |                                                                          |                                                                     | A reason for closure<br>must be provided. |
| 5 Segregation of Duties<br>Complete | Comments History                            |                                                                          | /                                                                   |                                           |
| 6 Statement of Understanding        | Criteria                                    |                                                                          |                                                                     |                                           |
| Complete                            | General Information     Physical Location   |                                                                          |                                                                     |                                           |
| 7 Summary                           | Location Operations                         |                                                                          |                                                                     |                                           |
| Visited                             | Collection Details                          |                                                                          |                                                                     |                                           |
|                                     | Segregation of Duties                       |                                                                          |                                                                     |                                           |

|                                                                                                    | Location Closure                 | ×                                         |
|----------------------------------------------------------------------------------------------------|----------------------------------|-------------------------------------------|
| Questionnaire                                                                                                    |                                  | Save Answers                              |
| Location Closure                                                                                                    | Review and select all            |                                           |
| All boxes are required                                                                                                    | closure statements.              |                                           |
| *1. As the Cash Collection Point Custodian                                                                                                    |                                  | •                                         |
| I am notifying the Office of the Controller that this CCP will no least the Control of the COP will no least the COP will no least the COP will no leas | onger be accepting currency or   | check payments.                           |
| I understand that if this location is to resume cash collection op                                                                                                    | erations at a later date a new C | CP Application will need to be completed. |

#### Step 7 of 7: Summary

When the Custodian selects the "Submit for Processing" button a pop-up will appear to confirm the selection.

- If No is selected, the application remains in the Approved status.
- If Yes is selected, the application will route for closure.

| Please confirm.<br>Do you want to continue the closure process for this approved CCP? Once submitted you will not be able to recover this application. Click "Yes" to Close or "No" to cancel submission |
|----------------------------------------------------------------------------------------------------|
| CCP Form ID : CCP0000001<br>Location ID : AC1_00001                                                                                                    |
| Yes No                                                                                                    |

Important: The Custodian is provided with multiple prompts to exit the closure process without submitting.

Important: Once an application is submitted for closure it cannot be reopened. If the application was closed by mistake, a new application to continue operations will need to be submitted.

# Change of Custodian

When a CCP location needs to change Custodian, the current Custodian or the Budget Manager must contact <u>QAS@fiu.edu</u> with a request for this change. Make sure to copy the current Custodian (if they are available), the new Custodian, and Budget Manager.

Important: If the criteria entered on the Criteria Page (see page 12) of the original application doesn't change, then this form can be used. If the criteria need to be updated, then a new application must be submitted.

- QAS will contact the new Custodian when the request has been queued for processing.
- The new Custodian will update the application by processing a CCP Modification Form, see page 25.
- The difference from the regular Modification process is that Step 1 updates with the new Custodian's name and information.
- The information in the other Steps can be updated as needed.
- The Statement of Understanding at Step 6 will need to be completed by the new Custodian.
- The updated CCP Departmental Procedures must be attached.
- On submission the application will route through the normal workflow.

When all approvals are obtained, the new Custodian will see the new CMP application in the CCP App tile> Approved menu.

| ✓ Cash Collection Point |   |             |                  |                        | c                                     | Cash Collection     | n Point                              |                         |                                              |            | ĥ          | <b>~</b> {       | ≡        |
|-------------------------|---|-------------|------------------|------------------------|---------------------------------------|---------------------|--------------------------------------|-------------------------|----------------------------------------------|------------|------------|------------------|----------|
|                         |   |             |                  |                        |                                       |                     |                                      |                         |                                              |            |            |                  |          |
| Initiated               | 0 | Applica     | tions Appro      | oved                   | The second                            | tata a la cala a ca |                                      | _                       |                                              |            |            |                  |          |
| Pending Review          | 0 |             |                  |                        |                                       |                     | applications will<br>ocation number. |                         |                                              |            |            |                  |          |
| Pending Approval        | 1 | Create Ne   | w Application    | /                      | · · · · · · · · · · · · · · · · · · · |                     |                                      |                         | -                                            |            |            |                  |          |
| Approved                | 2 | Status<br>⇔ | CCP Form ID<br>◇ | CCP<br>Location #<br>♢ | College/Business<br>Area ◇            | Campus/Center<br>◇  | Building $\Diamond$                  | Creation Date Time<br>♦ | Days<br>Pending Parent Form<br>Approval ID ≎ | Modify Clo | se Preview | Approv<br>Chair  | val<br>n |
| Denied                  | 0 |             |                  |                        |                                       |                     |                                      |                         | ~                                            |            |            |                  | 7        |
| Pending Close           | 0 | Approved    | CMP0000002       | AC2_00005              | FIU_ONLINE2                           | BISCAYNE BAY        | ACADEMIC TWO                         | 06/27/2023 3:36PM       | CCP0000005                                   | /          |            | Ц <mark>и</mark> |          |
| Closed                  | 0 | Approved    | CCP0000005       | AC2_00005              | FIU_ONLINE2                           | BISCAYNE BAY        | ACADEMIC TWO                         | 06/26/2023 4:08PM       | 1                                            |            |            | Цщ.              | ]        |

# **Contact Information**

Quality Assurance Services

QAS@fiu.edu

| Related Links                                 |
|-----------------------------------------------|
| Cash Controls Policy 1110.010                 |
| CCP eForms – PS Financials                    |
| CCP Standard Operating Procedures             |
| CCP Departmental Procedures Template          |
| Background Check Requirements Policy 1710.257 |
| <u>CCP Training – FIU Develop</u>             |